**Vol. 4, No. 2, Juli - Desember 2016 ISSN: 2302-3295**

## **SISTEM INFORMASI MANAJEMEN KEARSIPAN DI SMK NEGERI 5 PADANG PROVINSI SUMATERA BARAT**

Rifeldo Praguna<sup>1</sup>, Efrizon<sup>2</sup>, Khairi Budayawan<sup>2</sup> Program Studi Pendidikan Teknik Informatika Fakultas Teknik Universitas Negeri Padang Email: igun.rf@gmail.com

#### **Abstract**

*Mail archiving process in SMK 5 Negeri Padang still recorded manually. Therefore, we need an information system management of archives at SMK Negeri 5 Padang to assist in performing document archiving and can handle the process of legalization requests quickly archive. This information system aims to improve the efficiency, accuracy and security of archived documents. Hopefully, by the information system management of archives can alter the performance in SMK Negeri 5 Padang, especially in the archives in order to facilitate the archiving mail. In addition, by using the information in records management system will obtain the benefits of speed and convenience. The purpose of the speed here is through the use of this information system, the process of search, discovery, distribution and archive legalization done in quickly. Information system management of archives at SMK Negeri 5 Padang is designed to involve a web-based programming language HTML, CSS, JavaScript, and an object-oriented PHP, CodeIgniter, and MySQL as database. The system also uses an alias on addressing by applied to the address .htaccess file is actually as one of the security system. Users registered in this system have a private account to be entered into the system ID number and password with MD5 encryption. The results obtained from implementation information system management of archives in SMK 5 Negeri Padang is easier to manage the recording and archiving of mail that were once manual is now digital, and is helpful to demand legalized archives.* 

*Keywords : Information System, Archives, School, Web, CodeIgniter.* 

## **A. PENDAHULUAN**

etiap organisasi, perusahaan maupun lembaga pendidikan sekolah, dapat dipastikan mempunyai suatu unit khusus yang bertugas dalam bidang administrasi. Sekolah adalah sebagai salah satu bentuk organisasi yang memerlukan pengadministrasian yang efektif dan efisien. Dengan kata lain, suatu sekolah pasti memerlukan suatu unit yang mengelola segala sesuatu yang berhubungan dengan kegiatan administrasi yang pada akhirnya akan berhubungan dengan kegiatan kearsipan. Kegiatan tersebut pada kebanyakan sekolah masih menggunakan pencatatan manual menggunakan buku besar, contohnya pada SMK Negeri 5 Padang. S

Bagian Tata Usaha (TU) adalah salah satu unit khusus yang bertugas dalam bidang

2 Dosen Jurusan Teknik Elektronika FT-UNP

administrasi di SMK Negeri 5 Padang. Unit kerja ini mengelola pembuatan surat dan arsip-arsip sebagai hasil akhir dari kegiatan administrasi. Selama ini TU SMK Negeri 5 Padang sudah menerapkan pengarsipan, akan tetapi pengarsipan dokumenya masih membutuhkan pembenahan lagi, dikarenakan masih bersifat manual. Dokumen dokumen yang dimaksud seperti dokumen kepegawaian, surat masuk, dan surat keluar.

Seiring semakin bertambahnya dokumen, membuat kesulitan dalam pencarian kembali, dikarenakan tidak adanya informasi peletakan yang lebih jelas pada rak lemari. Dengan penyimpanan manual secara mengelompok dapat memungkinkan data hilang, rusak dan menyulitkan dalam melakukan pencarian data jika suatu waktu diperlukan. Selain itu sering terjadi kehilangan dokumen penting karena tidak

<sup>1</sup> Mahasiswa Prodi Pendidikan Teknik Informatika FT-UNP

adanya pencatatan yang jelas mengenai peminjaman dan pengembalian dokumen serta proses pengajuan permintaan legalisir arsip di SMK Negeri 5 Padang masih membutuhkan proses yang lama. Dengan adanya masalah diatas, maka dibutuhkan suatu sistem informasi manajamen kerarsipan di SMK Negeri 5 Padang yang dapat membantu dalam melakukan pengarsipan dokumen dan bisa menangani proses permintaan legalisir arsip secara cepat.

Sistem informasi ini bertujuan untuk meningkatkan efisiensi, ketepatan dan keamanan dokumen yang diarsipkan. Diharapkan dengan adanya sistem informasi untuk pengarsipan ini dapat merubah sistem kinerja di TU SMK Negeri 5 Padang khususnya pada bagian arsip agar mempermudah dalam pengarsipan surat. Di samping itu, dengan menggunakan sistem informasi dalam pengelolaan arsip akan diperoleh manfaat kecepatan, kemudahan dan hemat. Maksud dari kecepatan disini adalah melalui penggunaan sistem informasi ini maka proses pencarian, penemuan, pendistribusian dan legalisir arsip dilakukan dalam waktu yang singkat.

## **ARSIP**

Menurut Barthos (2005: 2), arsip dapat diartikan pula sebagai suatu badan (agency) yang melakukan segala kegiatan pencatatan penanganan, penyimpanan, dan pemeliharaan surat-surat yang mempunyai arti penting baik ke dalam maupun ke luar, baik yang menyangkut soal-soal pemerintahan maupun nonpemerintahan, dengan menerapkan kebijaksaan dan sistem tertentu yang dapat dipertanggungjawabkan (Barthos, 2005:2).

## **MANAJEMEN KEARSIPAN**

Manajemen kearsipan adalah proses pengaturan perkantoran yang berhubungan dengan segala bentuk surat atau dokumen maupun naskah yang bertujuan untuk memudahkan penemuan kembali pada saat dokumen itu diperlukan.

## **CODEIGNITER**

Menurut Ibnu (2015: 24), codeIgniter adalah sebuah web *application framework* yang bersifat *open source* digunakan untuk membangun aplikasi php dinamis. Tujuan codeigniter ialah untuk membantu *developer* untuk mengerjakan aplikasi lebih cepat dari pada harus menulis kode dari awal.

## **XAMPP**

Xampp merupakan paket PHP yang berbasis open source yang dikembangkan oleh sebuah komunitas *open source*. Ada beberapa aplikasi

pendukung Xampp, yaitu PhpMyadmin, PHP dan MySqL PhpMyadmin adalah sebuah *software* yang berbentuk seperti halaman situs yang terdapat pada web *server*.

## **PHP**

Hypertext Preprocessor yaitu bahasa pemrograman web server-side yang bersifat open source yang merupakan hasil kerja pertama dari Rasmus Lerdorf pada tahun 1995.PHP adalah script yang digunakan untuk membuat halaman website yang dinamis.

## **MySQL**

MySQL adalah suatu sistem manajemen database ynag menggunakan standar SQL (*Structured Query Language*), yaitu bahasa standar yang paling banyak digunakan untuk mengakses database.

## **B. ANALISIS DAN PERANCANGAN SISTEM**

#### **1. Analisis Sistem Yang Sedang Berjalan**

Proses pengarsipan surat pada bagian Tata Usaha SMK Negeri 5 Padang masih dilakukan secara manual. Semua data arsip baik surat masuk maupun surat keluar dilakukan dengan pencatatan manual ke dalam buku arsip surat. Hal ini dapat memperlambat proses dalam pengerjaan tugas, yaitu dalam pengolahan data–data surat dan pihak instansi juga mengalami kesulitan dalam pencarian data surat apabila dibutuhkan sewaktu – waktu oleh sekolah. Proses pengelolaan dan pengarsipan surat di SMK Negeri 5 Padang secara umum dapat dilihat pada Gambar 1.

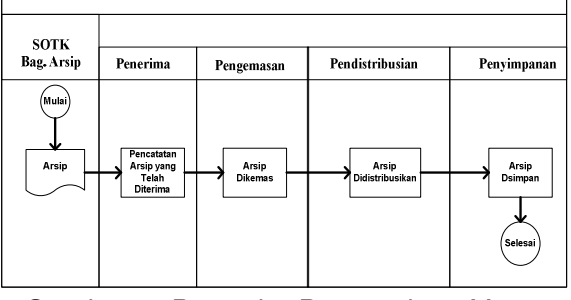

#### Gambar 1. Prosedur Pengarsipan Yang Sedang Berjalan

Gambar 1 menjelaskan tentang prosedur pengarsipan dimana setiap arsip yang diterima, dikemas, dan didistribusikan sebelum melakukan penyimpanan ke dalam lemari.

## **2. Analisis Sistem Yang Akan Dikembangkan**

Proses pengarsipan di SMK Negeri 5 Padang masih berupa paperless sehingga tidak memakai kertas dan ruangan penyimpanan yang luas. Berikut adalah prosedur sistem informasi yang akan dibangun.

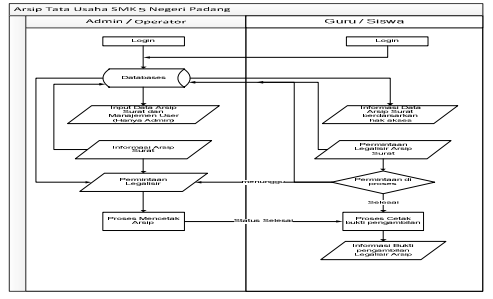

Gambar 2. Flow Map Sistem Yang Akan Dibangun

Gambar 2 menjelaskan bahwa ketika berkas arsip telah lengkap untuk dimasukkan ke sistem serta proses interaksi admin, operator, guru dan siswa.

## **3. Analisa User**

Adapun yang dapat mengakses sistem ini adalah sebagai berikut. Tabel 1. Hak Akses User

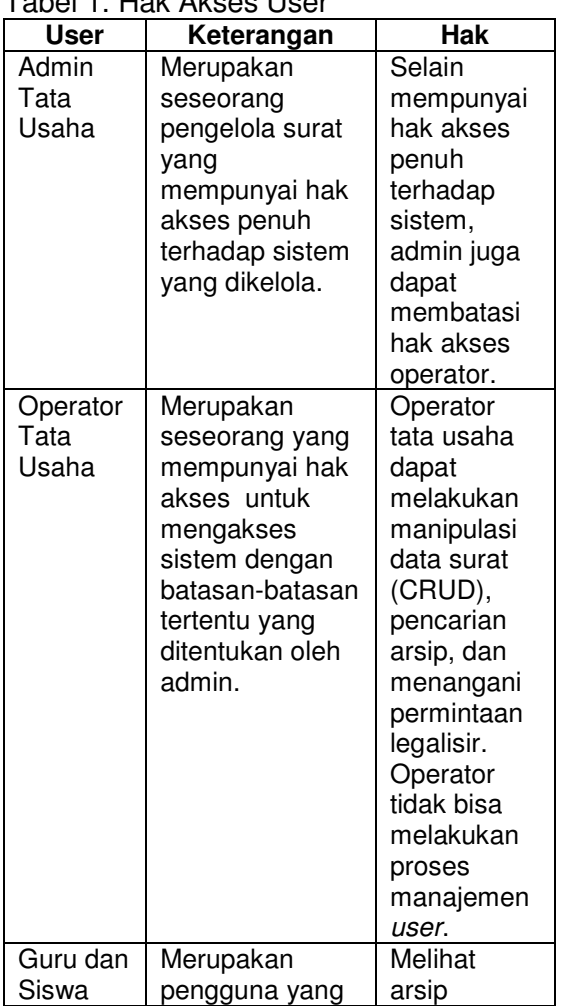

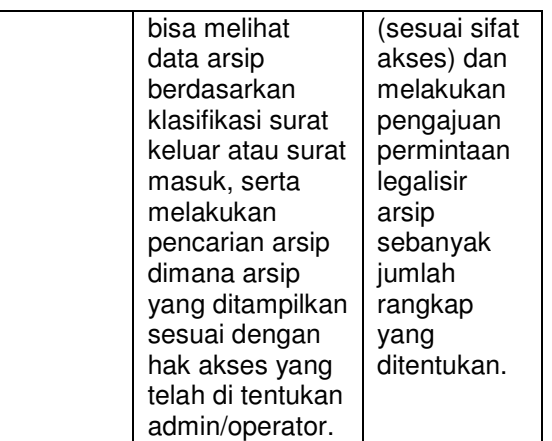

Tabel 1 menjelaskan setiap aktivitas yang bisa dilakukan setiap user masing user yang mempunyai hak akses yang berbeda.

# **4. Analisa Input**

Data-data input yang diperlukan untuk menunjang hal tersebut adalah dokumendokumen kearsipan berupa surat-surat seperti surat keputusan, surat keterangan, surat edaran, surat tugas, surat peringatan, surat izin kegiatan, surat perjanjian, surat undangan, surat perintah, dan file dokumen dari arsip tersebut dengan tipe pdf, doc, atau docx.

## **5. Analisa Proses**

Untuk menghasilkan keluaran yang diinginkan sesuai dengan input data diatas, maka dalam tahap analisa proses ini akan dilakukan oleh sistem adalah pengelolaan data-data yang berhubungan dengan dokumen yang diinputkan.

# **6. Analisa Output**

Informasi yang akan dihasilkan oleh sistem berdasarkan data yang diinputkan serta proses yang telah dilakukan adalah berupa manajemen data arsip yang tersusun secara rapi sehingga memudahkan pengguna sistem saat mencari arsip yang dibutuhkan.

#### **7. Perancangan Sistem**

### **a. Use Case Diagram**

*Use case* merupakan konstruksi untuk mendeskripsikan bagaimana sistem akan terlihat di mata *user*. Sedangkan *use case* diagram memfasilitasi komunikasi diantara analis dan pengguna serta antara analis dan *client*.

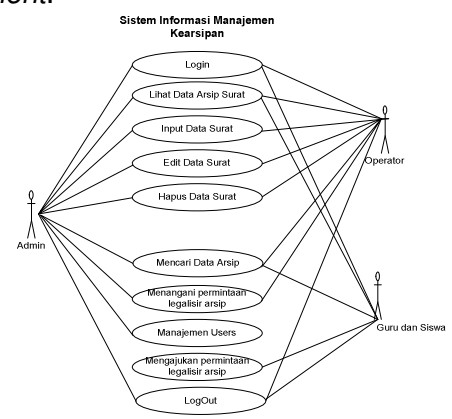

Gambar 3. *Use Case Diagram*

Gambar 3 menjelaskan alur kerja dari aktor yang berperan dalam sistem ini. Admin selaku pengelola sistem ini bisa memanipulasi data arsip dan mengatur hak akses operator. Operator hanya bisa melakukan pengolahan data dan menangani permintaan legalisir arsip dari guru dan siswa.

## **b. Context Diagram**

Context Diagram (CD) mempunyai aliran yang memodelkan masukan ke sistem dan keluaran dari sistem, yang diperlukan untuk mendeteksi kejadian dalam lingkungan, dimana sistem harus memberikan respon atau membutuhkan data untuk menghasilkan respon.

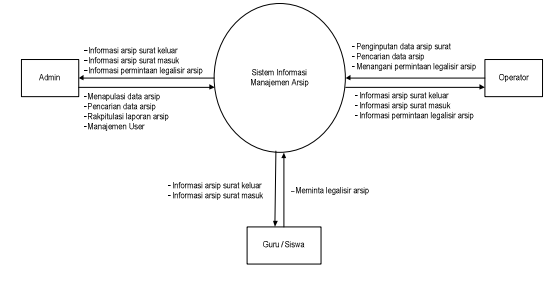

#### Gambar 4. *Context Diagram*

Dari Gambar 4 dapat diketahui bahwa admin yang memiliki hak akses penuh atas sistem ini bisa memanipulasi data arsip, melakukan pencarian terhadap data arsip, sampai mengatur ruang lingkup kerja operator dimana nantinya admin akan memperoleh

informasi berupa informasi data arsip dan menangani permintan pengesahan arsip oleh guru atau siswa.

## **c. Activity Diagram**

*Diagram activity* berfokus pada aktifitas-aktifitas yang terjadi yang terkait dalam suatu proses tunggal.

### **Login**

Proses login adalah proses untuk masuk kedalam system dengan memasukkan identitas berupa username dan password, seperti yang terlihat pada Gambar 5.

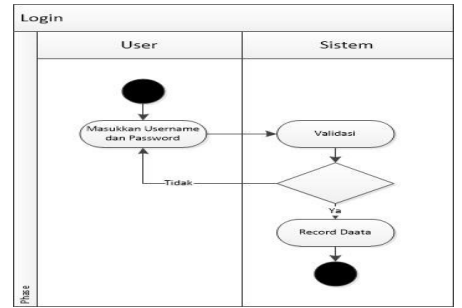

Gambar 5. *Activity Diagram Login*  Gambar 5 menjelaskan *user* melakukan login ke sistem, *user* harus memasukkan *username* dan *password*.

## **CRUD Data Arsip**

Perancangan activity diagram create, read, update dan delete (CRUD) data arsip surat adalah sebagai berikut.

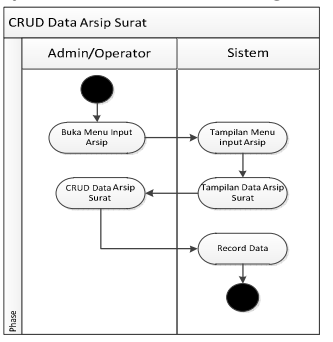

Gambar 6. CRUD Data Arsip

Gambar 6 menjelaskan admin membuka menu input arsip surat dan sistem akan menampilkan data arsip surat. Admin melakukan CRUD data arsip surat dan disimpan ke dalam database.

## **Menampilkan Data Arsip**

Perancangan activity diagram melihat data arsip surat adalah sebagai berikut:

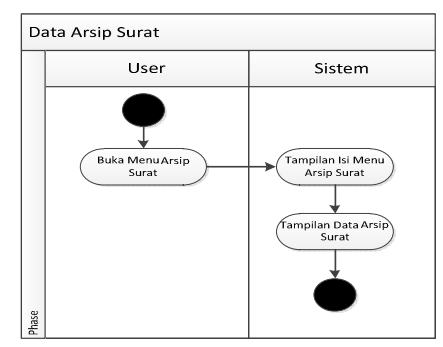

Gambar 7. Activity Diagram Tampil Data Arsip

Gambar 7 menjelaskan User membuka menu arsip surat kemudian sistem menampilkan seluruh data arsip surat yang telah di inputkan sebelumnya.

## **Pencarian Data Arsip**

Perancangan *activity diagram* pencarian data arsip surat adalah sebagai berikut:

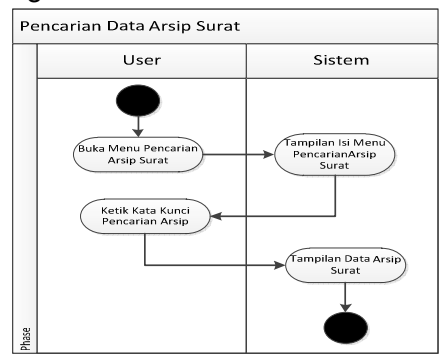

Gambar 8. *Activity Diagram* Cari Data Arsip

Gambar 8 menjelaskan user membuka menu pencarian arsip surat dan mengetikan kata kunci terkait arsip yang ingin dicari.

## **Permintaan Legalisir Arsip**

Perancangan *activity diagram* permintaan legalisir arsip adalah sebagai berikut:

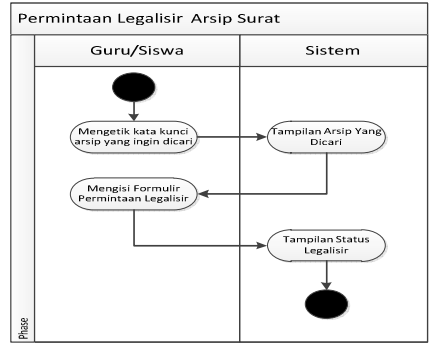

Gambar 9. *Activity Diagram* Permintaan Legalisir Arsip

Gambar 9 menjelaskan guru atau siswa ingin melegalisir, bisa mengisi

formulir legalisir. Permintaan legalisir akan di proses oleh admin atau operator.

## **Konfirmasi Legalisir Arsip**

Perancangan *activity diagram* konfirmarsi permintaan legalisir arsip adalah sebagai berikut:

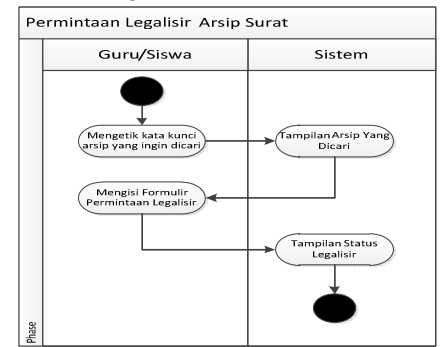

Gambar 10. *Activity Diagram* Konfirmasi Permintaan Legalisir Arsip

Gambar 10 menjelaskan admin atau operator membuka menu legalisir arsip, jika ada permintaan legalisir, maka akan di proses oleh admin dan operator.

## **d. Sequence Diagram**

*Diagram sequence* merupakan salah satu *diagram interaction* yang menjelaskan bagaimana suatu operasi itu dilakukan.

## **Login**

*Sequnce diagram login* ini menggambarkan proses yang terjadi pada sistem di saat user melakukan proses *login* terhadap sistem:

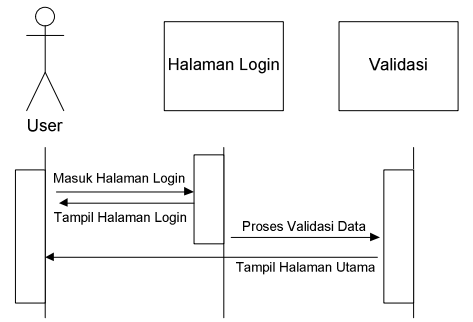

Gambar 11. *Sequnce Diagram Login*

Gambar 11 menjelaskan proses *sequence diagram* berawal dari user yang melakukan *login*, maka sistem akan melakukan validasi data.

## **Admin**

Sequence diagram admin ini menggambarkan proses yang terjadi pada sistem saat admin melakukan aktivitasnya.

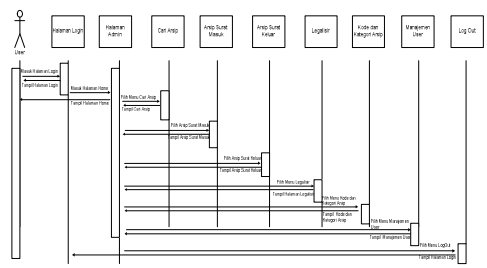

Gambar 12. *Sequence Diagram Admin*

Gambar 12 menjelaskan admin berada pada tampilan halaman utama dan terdapat menu yang memungkinkan admin untuk CRUD data.

### **Operator**

Sequence diagram operator ini menggambarkan proses yang terjadi pada sistem saat operator melakukan aktivitasnya.

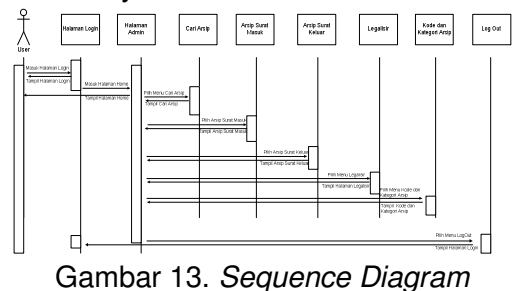

*Operator*

Gambar 13 menjelaskan diketahui bahwa halaman yang di akses operator hampir sama dengan yang ada pada halaman admin.

### **Guru dan Siswa**

Sequence diagram guru dan siswa ini menggambarkan proses yang terjadi pada sistem saat guru dan siswa melakukan aktivitasnya.

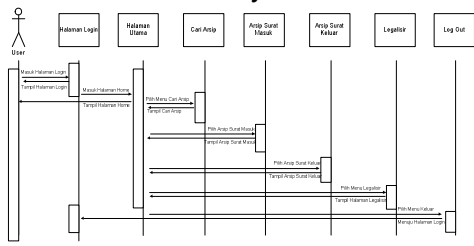

Gambar 14. *Sequence Diagram* Guru dan Siswa

Gambar 14 menjelaskan guru dan siswa bisa mengakses arsip surat masuk dan surat keluar sesuai akses yang diberikan operator.

#### **e. ERD**

*Entity Relationship Diagram* (ERD) merupakan bentuk bagan yang menggunakan relasi dan entitas suatu informasi.

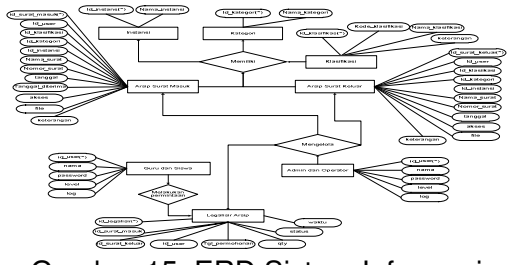

Gambar 15. ERD Sistem Informasi Manajemen Arsip

Gambar 15 dapat dijelaskan bahwa masing-masing entitas memiliki atributatribut pendukung yang dibutuhkan dalam membuat sebuah rancangan basis data.

## **C. HASIL DAN PENGUJIAN**

Hasil rancangan merupakan tahap uji coba terhadap Sistem Informasi Manajemen Kearsipan di SMK Negeri 5 Padang yang telah dirancang, apakah sudah dapat berjalan dengan benar atau tidak.

#### **1. Halaman Login**

#### **a. Halaman Login Admin**

Halaman login merupakan halaman yang tampil sebelum masuk ke halaman utama sistem. Tampilan halaman login ditunjukkan pada Gambar 16.

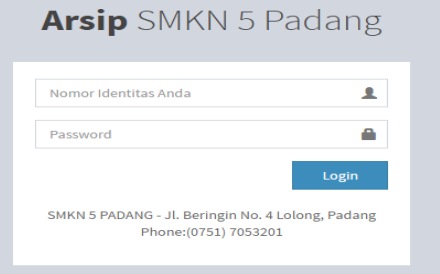

Gambar 16. Halaman Login Gambar 16 adalah tampilan halaman login yang merupakan halaman yang pertama kali ditampilkan ketika *admin* mengakses sistem. Pada halaman ini, *user* harus memasukkan *username*  dan *password* untuk masuk ke halaman utama.

**2. Halaman Akses Level Admin dan Operator** 

#### **a. Halaman Utama Admin**

Tampilan antar muka halaman utama admin ditunjukkan pada Gambar 17.

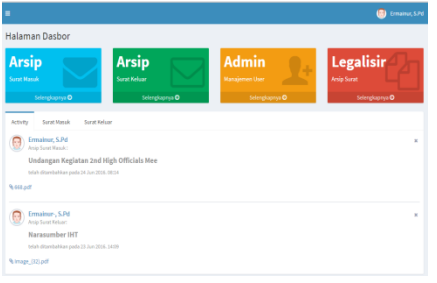

Gambar 17. Halaman Utama Pada gambar 17 dapat dilihat, terdapat menu arsip surat masuk, arsip surat keluar, manajemen user, dan legalisir.

## **b. Halaman Utama Operator**

Tampilan antar muka halaman utama operator ditunjukkan pada Gambar 18.

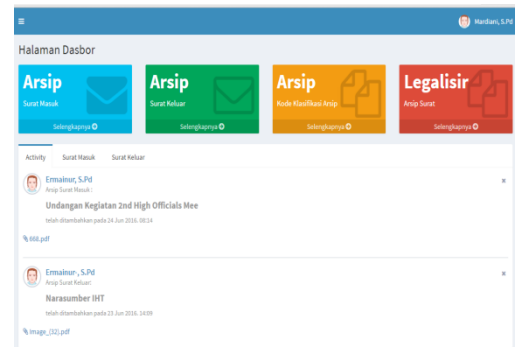

Gambar 18. Halaman Utama **Operator** 

Gambar 18 menunjukkan menu arsip surat masuk, arsip surat keluar, kode klasifikasi arsip dan legalisir.

## **c. Menu Level Akses Admin**

Tampilan menu level akses admin ditunjukkan pada Gambar 19.

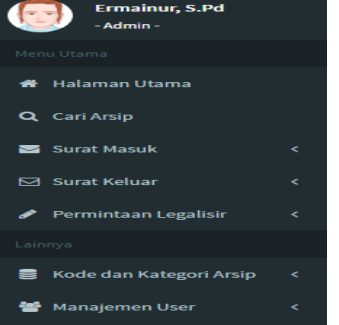

Gambar 19. Menu Level Admin Gambar 19 menunjukkan di halaman admin terdapat menu halaman utama, cari arsip, surat masuk, surat keluar, permintaan legalisir, kode arsip, kategori arsip, dan manajemen user.

**d. Menu Level Akses Operator**  Tampilan level akses operator ditunjukkan pada Gambar 20.

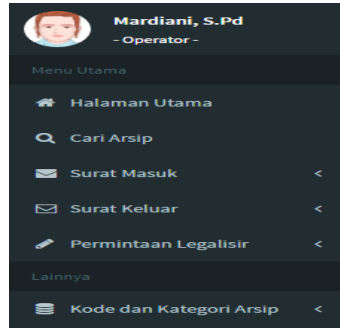

Gambar 20. Menu Akses Operator Gambar 20 menunjukkan menu pada level operator hampir sama dengan level admin. Tetapi disini operator tidak bisa melakukan manajemen *user* seperti halnya admin.

## **e. Halaman Cari Arsip**

Untuk halaman cari arsip, admin dan operator mempunyai tampilan halaman antarmuka yang sama. Gambar 21 adalah tampilan halaman cari arsip.

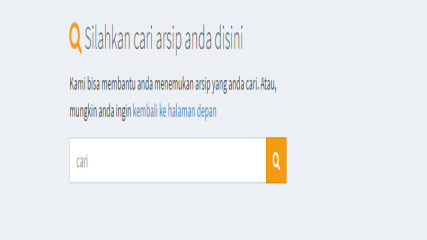

Gambar 21. Halaman Cari Arsip Gambar 21 menjelaskan pada halaman ini admin dan operator bisa memasukan kata kunci terkait arsip yang dicari.

## **f. Halaman Hasil Pencarian Arsip**

Tampilan halaman hasil pencarian arsip Gambar 22.

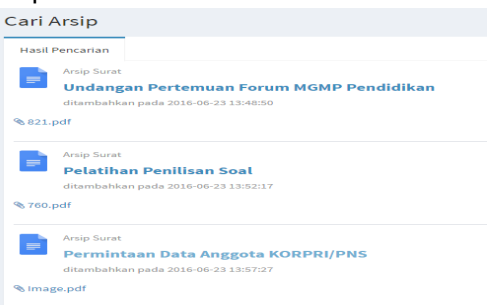

Gambar 22. Hasil Pencarian Arsip Gambar 22 menjelaskan arsip-arsip yang ditemukan terkait kata kunci pada form cari arsip.

# **g. Halaman Arsip Surat Masuk**

Tampilan halaman arsip surat masuk ditunjukkan pada Gambar 23.

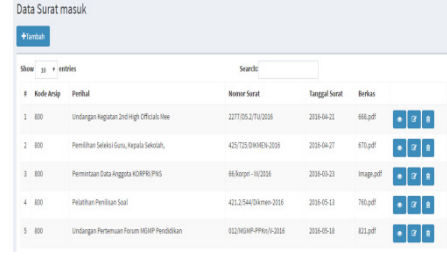

Gambar 23. Halaman Surat Masuk Gambar 23 menampilkan data-data arsip surat masuk. Pada halaman ini akan ditampilkan kode arsip, perihal, nomor surat, tanggal, dan berkas.

### **h. Halaman Arsip Surat Keluar**

Tampilan halaman arsip surat keluar ditunjukkan pada Gambar 24.

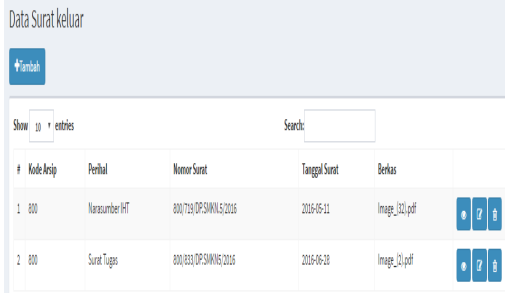

Gambar 24. Halaman Arsip Surat Keluar

Gambar 24 menampilkan data-data arsip surat keluar. Pada halaman ini akan ditampilkan kode arsip, perihal, nomor surat, tanggal surat, dan berkas. Karena kolom arsip surat keluar cukup banyak, maka tidak semua kolom yang ditampilkan di halaman ini.

## **i. Halaman Kode Klasifikasi Arsip**

Tampilan halaman kode klasifikasi arsip pada Gambar 25.

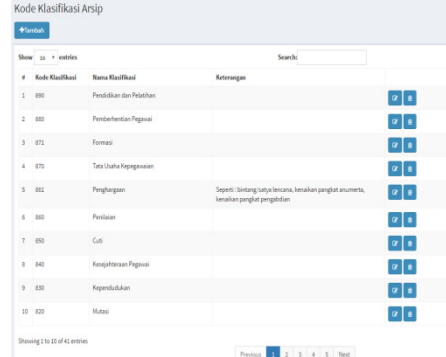

## Gambar 25. Halaman Kode Klasifikasi Arsip

Gambar 25 menampilkan data-data kode klasifikasi arsip. Yang ditampilkan pada halaman ini adalah kode klasifikasi, nama klasifikasi, dan keterangan.

## **j. Halaman Kategori Arsip**

Halaman data kategori menampilkan data-data kategori arsip surat di SMK Negeri 5 Padang. Halaman ini bisa diakses melalui menu kode dan kategori arsip, tepatnya di bagian kategori arsip. Halaman data kategori arsip dapat dilihat pada Gambar 26.

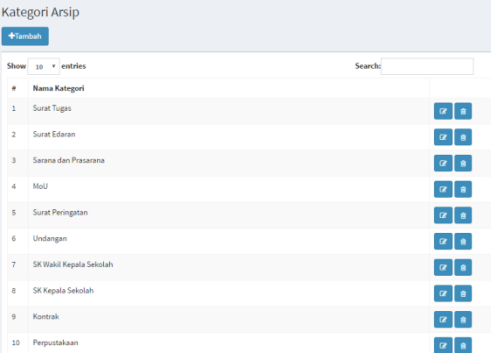

Gambar 26. Halaman Kategori Arsip Gambar 26 menampilkan data-data kategori arsip. Yang ditampilkan pada halaman ini adalah nama kategori. Setiap ketegori yang ditambahkan ke database otomatis akan tampil di list pada form tambah arsip surat masuk dan surat keluar.

## **k. Halaman Permintaan Legalisir**

Tampilan halaman permintaan legalisir pada Gambar 27.

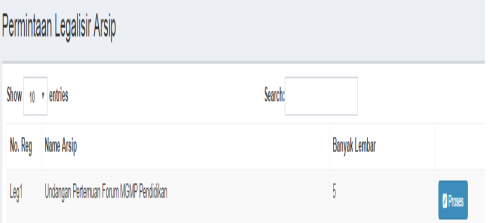

## Gambar 27. Halaman Permintaan Legalisir Arsip

Gambar 27 menampilkan data-data permintaan baru untuk legalisir arsip. Yang ditampilkan pada halaman ini adalah nomor registrasi, nama arsip, dan banyak lembar dari permitaan legalisir.

## **l. Halaman Data User**

Tampilan halaman data user ditunjukkan pada Gambar 28.

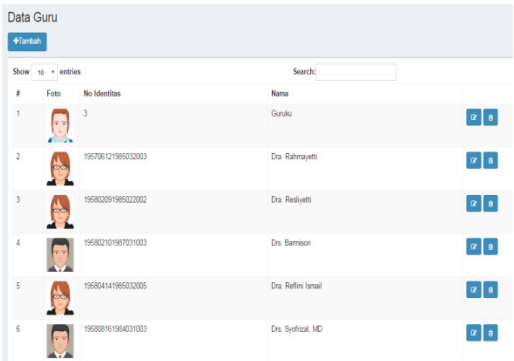

Gambar 28. Halaman Data *user* Gambar 28 menjelaskan tentang halaman untuk edit user. Pada halaman ini terdapat kolom nomor identitas, nama, password, dan foto, dimana masing-masing kolom akan ditampilkan data yang akan diubah dan kemudian diperbarui di database.

## **3. Halaman Akses Level Guru dan Siswa**

#### **a. Halaman Utama**

Tampilan halaman utama ditunjukkan pada gambar 29.

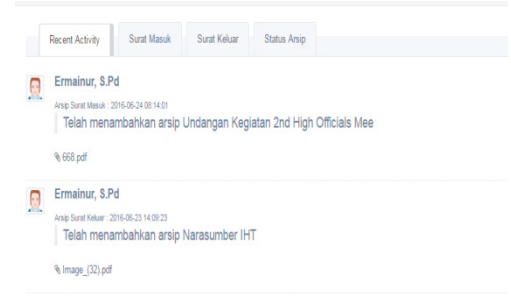

Gambar 29. Halaman Utama Guru dan Siswa

Gambar 29 adalah tampilan halaman guru dan siswa. dapat dilihat tab-tab notifikasi dari arsip surat masuk dan surat keluar.

**b. Menu Pada Level Akses Guru dan Siswa** 

Tampilan halaman menu halaman guru dan siswa ditunjukkan pada Gambar 30.

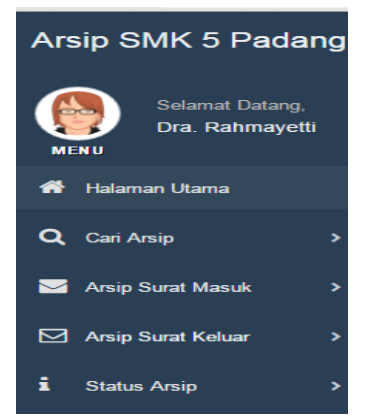

Gambar 30. Menu Akses Level Guru dan Siswa

Gambar 30 menjelaskan di halaman guru dan siswa terdapat menu halaman utama, cari arsip, arsip surat masuk, arsip surat keluar, dan status arsip.

## **c. Halaman Cari Arsip**

Halaman cari arsip ditunjukkan pada Gambar 31.

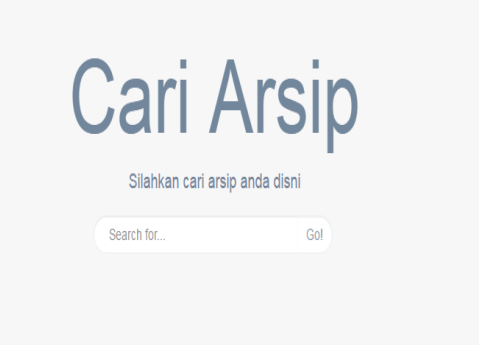

Gambar 31. Halaman Cari Arsip Gambar 31 adalah tampilan halaman cari arsip. Pada halaman ini guru dan siswa bisa memasukan kata kunci terkait arsip yang ingin dicari.

## **d. Halaman Hasil Pencarian Arsip**  Tampilan halaman hasil pencarian arsip ditunjukkan pada gambar 32.

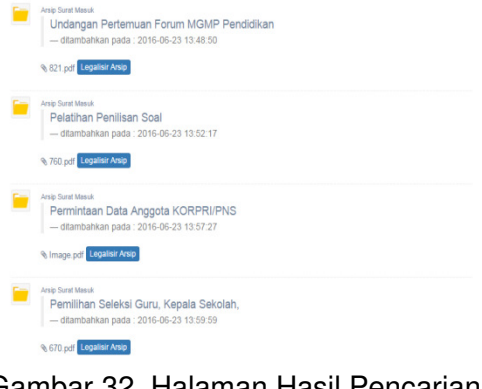

Gambar 32. Halaman Hasil Pencarian Arsip

Gambar 32 adalah tampilan halaman hasil pencarian arsip. Halaman ini menampilkan arsip-arsip yang ditemukan terkait kata kunci pada form cari arsip.

## **e. Halaman Arsip Surat Masuk**

Tampilan halaman arsip surat masuk materi ditunjukkan pada Gambar 33.

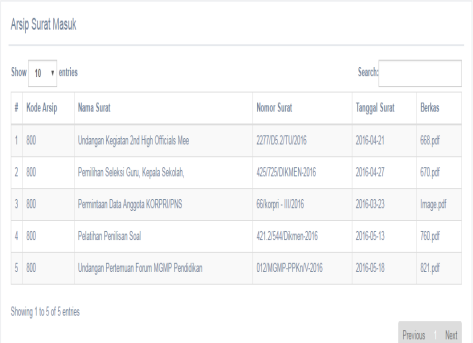

Gambar 33. Arsip Surat Masuk Gambar 33 adalah tampilan halaman arsip surat masuk. Halaman ini menampilkan data-data arsip surat masuk sesuai dengan akses yang ditentukan admin dan operator.

## **f. Halaman Arsip Surat Keluar**

Tampilan halaman arsip surat keluar ditunjukkan pada Gambar 34.

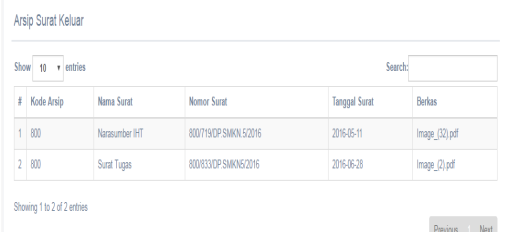

Gambar 34. Halaman Arsip Surat Keluar

Gambar 34 adalah tampilan halaman arsip surat keluar yang berisikan data arsip surat keluar.

## **g. Halaman Status Arsip**

Tampilan halaman status arsip ditunjukkan pada Gambar 35.

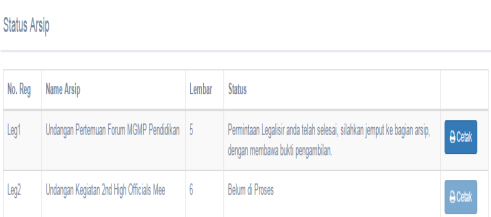

Gambar 35. Halaman Status Arsip Gambar 35 menunjukkan tampilan halaman status arsip dan menjelaskan jika arsip sudah selesai dilegalisir maka tombol cetak akan aktif, kemudian guru dan siswa bisa mencetak bukti pengambilan legalisir arsip yang bersangkutan untuk dibawa

ke bagian arsip. Jika arsip belum di proses, maka tombol cetak akan mati dan bukti pegambilan legalisir arsip belum bisa dicetak.

## **4. Pembahasan**

### **a. Halaman Login**

Hasil pengujian halaman login ditunjukkan pada Tabel 2.

Tabel 2. Pengujian Halaman Login

| $\Omega$     | <b>Kasus</b><br>N<br>Uji                              | Hasil yang<br>diharapkan                                                                                                   | <b>Hasil</b><br>Pengujian                                                                                                  | <b>Status</b> |
|--------------|-------------------------------------------------------|----------------------------------------------------------------------------------------------------|----------------------------------------------------------------------------------------------------|---------------|
| $\mathbf{1}$ | Klik<br>tombol<br>login                               | Melakukan<br>loading lalu<br>tampil<br>halaman<br>utama                                                                    | Tampil<br>halaman<br>utama                                                                                                 | Sukses        |
| 2            | Userna<br>me<br>dan<br>passw<br>ord<br>tidak<br>diisi | Menampilka<br>n pesan<br>peringatan<br>jika ada<br>username<br>dan<br>password<br>yang masih<br>kosong atau<br>belum diisi | Tampil<br>pesan<br>peringatan<br>jika ada<br>username<br>dan<br>password<br>yang<br>masih<br>kosona<br>atau<br>belum diisi | Sukses        |
| 3            | Userna<br>me<br>dan<br>passw<br>ord<br>salah          | Menampilka<br>n pesan<br>peringatan<br>jika ada<br>username<br>dan<br>password<br>yang salah                               | Tampil<br>pesan<br>peringatan<br>jika ada<br>username<br>dan<br>password<br>yang<br>salah                                  | Sukses        |

Tabel 2 menunjukkan bahwa keseluruhan proses yang diharapkan dalam pengujian halaman login berhasil dilakukan dengan sukses.

## **b. Pengujian Halaman Admin dan Operator**

Hasil pengujian halaman admin dan opertaor ditunjukkan pada Tabel 3.

Tabel 3. Pengujian Halaman Admin dan **Operator** 

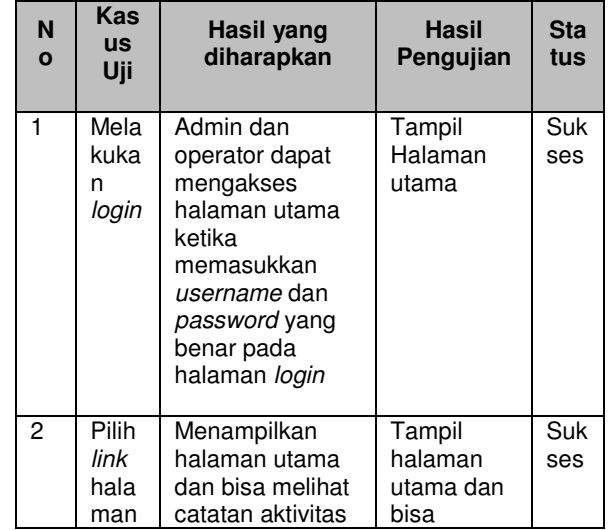

# Sistem Informasi Manajemen Kearsipan – Rifeldo Praguna 67

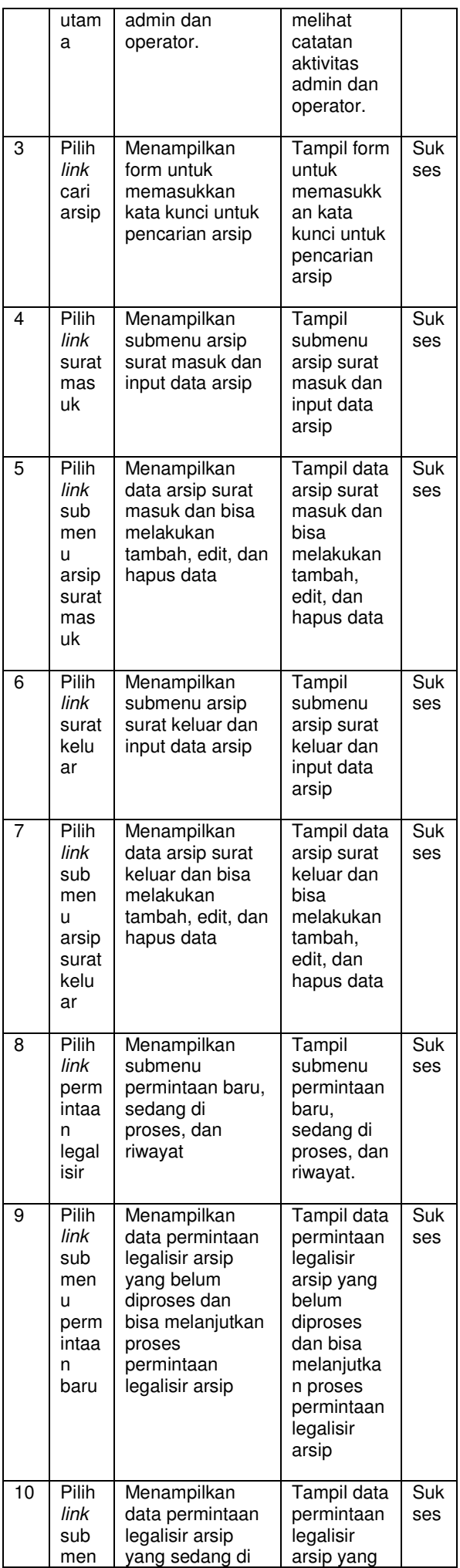

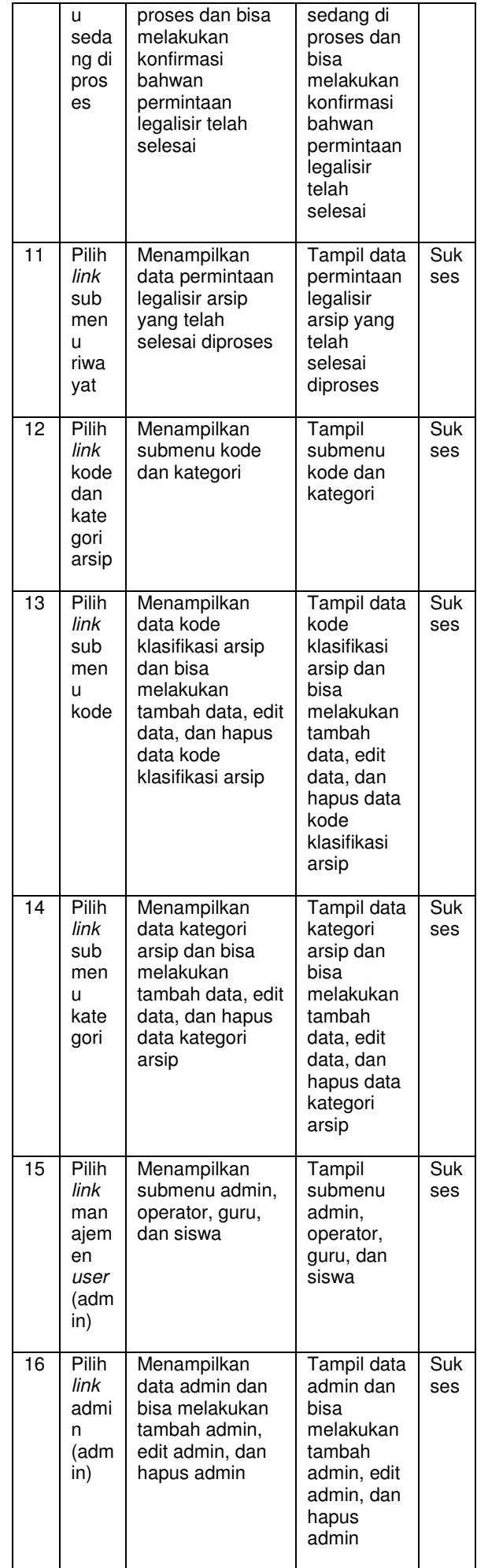

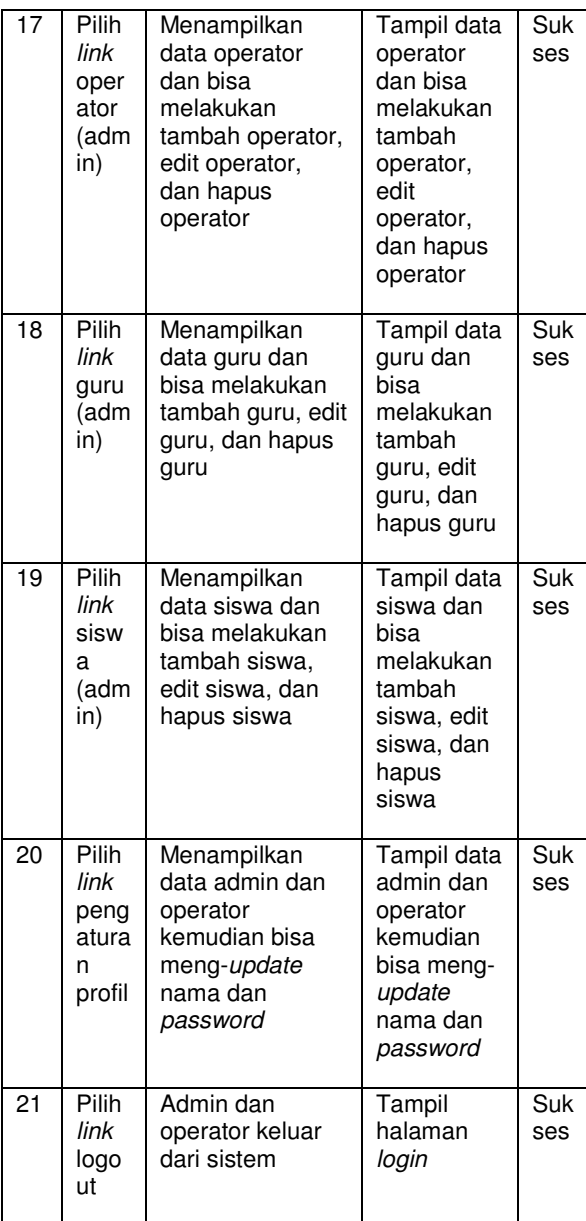

Tabel 3 menunjukkan bahwa keseluruhan proses yang diharapkan dalam pengujian halaman admin dan operator berhasil dilakukan dengan sukses.

# **c. Pengujian Halaman Guru dan Siswa**

Hasil pengujian Halaman Guru dan Siswa ditunjukkan pada Tabel 4.

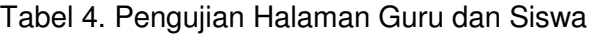

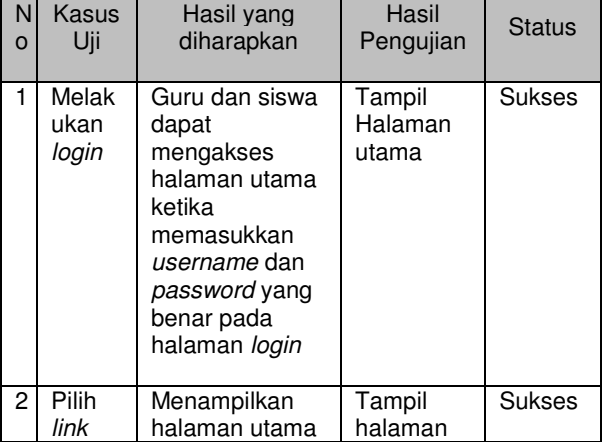

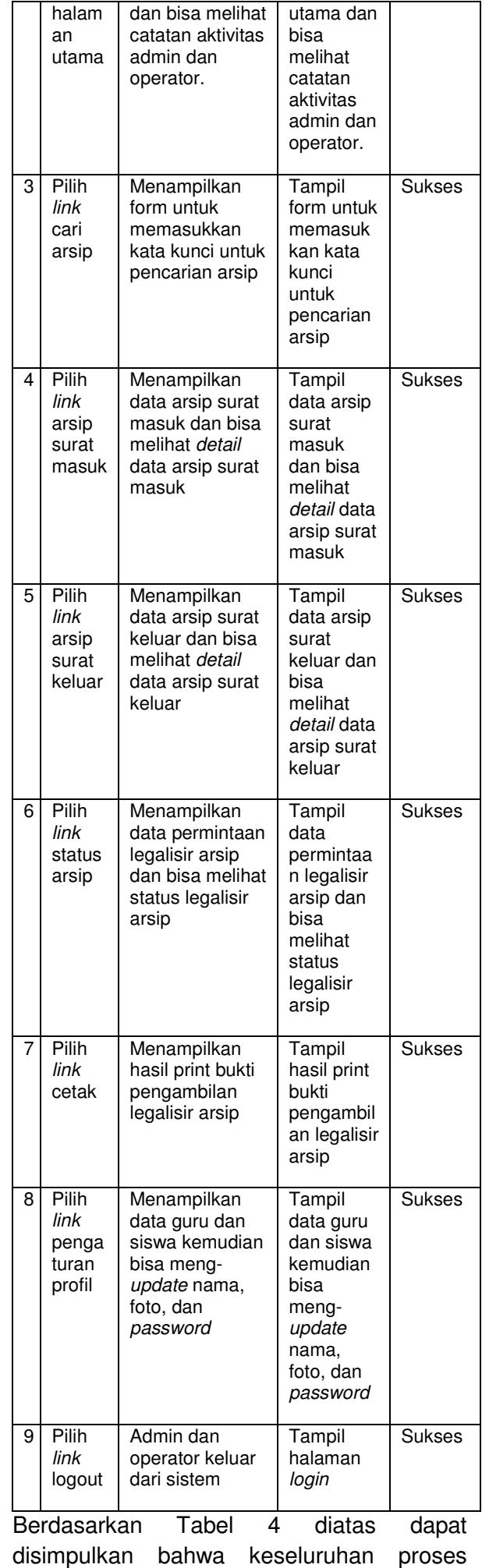

yang diharapkan dalam pengujian Halaman Guru dan Siswa berhasil dilakukan dengan sukses.

## **D. SIMPULAN DAN SARAN**

#### **1. Simpulan**

Adapun kesimpuan yang dapat diambil dari Sistem Informasi Manajemen Kearsipan di SMK Negeri 5 Padang Provinsi Sumatera Barat adalah sebagai berikut :

- a. Dengan adanya sistem informasi manajemen kearsipan di SMK Negeri 5 Padang *file* arsip yang berupa kertas bisa diganti dengan berkas digital.
- b. Dengan adanya sistem informasi manajemen kearsipan yang dikembangkan berbasis web ini dapat membantu tata usaha SMK 5 Negeri Padang dalam mengolah data arsip, memudahkan penyimpanan dan pencarian arsip, serta pemberian informasi arsip terkait kepada guru dan siswa.
- c. Dengan adanya sistem informasi manajemen kearsipan ini dapat memberikan informasi kepada guru dan siswa SMK 5 Negeri Padang tentang pengelompokkan arsip surat masuk dan arsip surat keluar.
- d. Dengan adanya sistem informasi manajemen kearsipan ini guru dan siswa SMK 5 Negeri Padang dapat mengajukan permintaan legalisir arsip dimana pun dan kapan pun.

## **2. Saran**

Adapun saran dari penulis setelah merancang dan membangun Sistem Informasi Manajemen Kearsipan di SMK Negeri 5 Padang Provinsi Sumatera Barat yaitu;

- a. Merekomendasikan kepada pihak tata usaha SMK 5 Negeri Padang terkait pentingnya penggunaan Sistem Informasi Manajemen Kearsipan Berbasis Web serta kemudahan dan kecepatan yang didapat ketika pengolahan arsip.
- b. Pada pengembangan berikutnya diharapakan dapat dikembangkan lagi sesuai kebutuhan yang diinginkan di masa yang akan datang seperti penambahan fitur yang mendukung agar sistem dapat digunakan lebih optimal.

**Catatan**: Artikel ini disusun berdasarkan tugas akhir penulis dengan Pembimbing I Drs. Efrizon MT dan Pembimbing II Khairi Budayawan, S.Pd

## **E. DAFTAR PUSTAKA**

- Barthos, Basir. 2005. Manajemen Kearsipan. Jakarta: Bumi Aksara
- Ibnu Syuhada. 2015. Insipirasi Codeigniter. Jakarta: Elex Media Komputindo.
- Iskandar Pohan, Husni, dkk. 1997. Pengantar Perancangan Sistem. Jakarta: Erlangga.
- Junidar. 2012. Perancangan Sistem Informasi Arsip Surat Menyurat di Universitas U'Budiyah Indonesia Menggunakan PHP dan MySQL. Skripsi Tidak Diterbitkan. STMIK U'Budiyah Indonesia Banda Aceh
- Maulana. 1996. Administrasi Kearsipan. Jakarta: Bhratara.
- Pudjo Widodo, Probowo dan Herlawati. 2011. Menggunakan UML. Bandung: Informatika
- Raharjo, Budi. 2015. Belajar Otodidak Framework Codeigniter. Bandung: Informatika.
- Republik Indonesia. 1971. Undang-Undang Nomor 7 Tahun 1971 tentang Ketentuan-Ketentuan Pokok Kerasipan. Sekretariat Negara. Jakarta.
- Republik Indonesia. 2009. Undang-Undang Nomor 43 tahun 2009 tentang Kearsipan. Sekretariat Negara. Jakarta.
- Republik Indonesia. 2012. Peraturan Pemerintah Nomor 28 Tahun 2012 tentang Pelaksanaan Undang-Undang Nomor 43 Tahun 2009 tentang Kearsipan. Sekretariat Negara. Jakarta.
- Sutedjo, Budi. 2003. Perencanaan Dan Pembangunan Sistem Informasi. Yogyakarta: Andi.
- Tantra, Rudy. 2012. Manajemen Proyek Sistem Informasi. Yogyakarta: Andi.
- Titiningsih, Surya dan Wardana Muhamad. 2008. Pemograman Web. Bandung: Politeknik Telkom.
- Universitas Negeri Padang. 2011. Buku Panduan Penulisan Tugas Akhir / Skripsi Universitas Negeri Padang. Padang: UNP Press.
- Yakub. 2012. Pengantar Sistem Informasi. Yogyakarta: Graha Ilmu